# Nexus에서 vPC를 통한 eBGP 피어링

### 목차

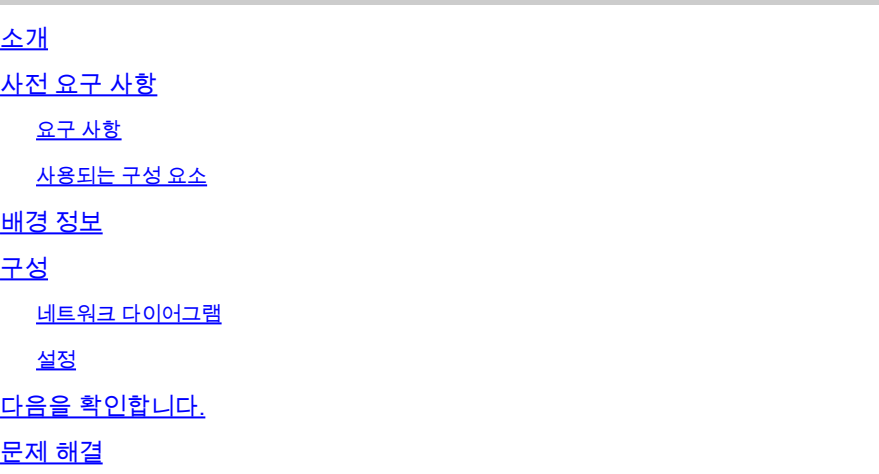

## 소개

이 문서에서는 vPC Nеxus 쌍과 다른 디바이스 간의 eBGP(e- Border Gateway Protocol) 피어링을 구성하고 확인하는 방법을 설명합니다. 외부 디바이스의 컨피그레이션은 명확성을 위해 Cisco CLI NX-OS로 표시됩니다.

## 사전 요구 사항

#### 요구 사항

다음 주제에 대한 지식을 보유하고 있으면 유용합니다.

- vPC 운영 및 구성 기본 개념 참조: https://www.cisco.com/c/dam/en/us/td/docs/switches/datacenter/sw/design/vpc\_design/vpc\_best\_practices
- BGP 작업 및 컨피그레이션

#### 사용되는 구성 요소

이 문서의 정보는 다음 소프트웨어 및 하드웨어 버전을 기반으로 합니다.

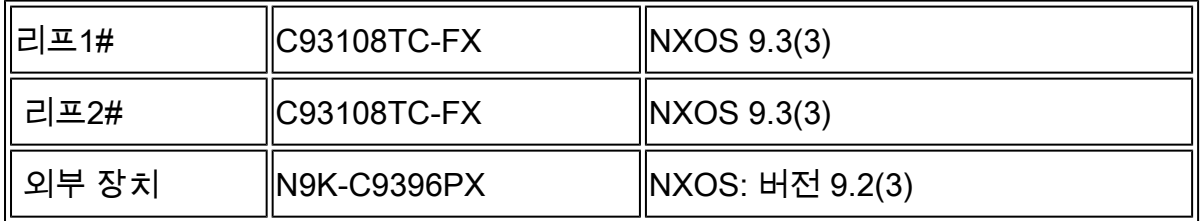

이 문서의 정보는 특정 랩 환경의 디바이스를 토대로 작성되었습니다. 이 문서에 사용된 모든 디바 이스는 초기화된(기본) 컨피그레이션으로 시작되었습니다. 현재 네트워크가 작동 중인 경우 모든 명령의 잠재적인 영향을 미리 숙지하시기 바랍니다.

## 배경 정보

vPC 쌍과 외부 디바이스 간의 라우팅 프로토콜(OSPF, ISIS, RIP, EIGRP, BGP) 피어링 이 기능은 https://www.cisco.com/c/en/us/support/docs/ip/ip-routing/118997-technote-nexus-00.html에서 [지원](https://www.cisco.com/c/ko_kr/support/docs/ip/ip-routing/118997-technote-nexus-00.html) [됩니다](https://www.cisco.com/c/ko_kr/support/docs/ip/ip-routing/118997-technote-nexus-00.html). 이 문서에서는 라우팅 프로토콜로서의 eBGP에 대한 추가 참고 사항 및 컨피그레이션 예에 대해 설명합니다.

vPC를 통한 라우팅 프로토콜 피어링을 활성화하려고 할 때 몇 가지 문제가 발생하는데, 이는 사용 할 때 존재하지 않습니다

표준 포트 채널:

- 외부 디바이스가 각 mac 주소에 대한 트래픽을 전달하는 데 사용할 포트 채널의 멤버가 결정 1. 적이지 않습니다. 외부 디바이스에서 Leaf-1에 대한 BGP 패킷을 Leaf-1에 대한 링크를 통해 전송할 수 있습니다. Leaf-1에서 수신한 BGP는 CPU에 Punt하고 폐기(자체 IP 주소 아님)하므 로 BGP(유니캐스트) 또는 기타 프로토콜(멀티캐스트)이 지속적으로 플래핑됩니다. 여기에서 는 명령을 peer-gateway로 안내합니다.
- 2. peer-gateway 명령을 사용해도 이러한 패킷에서는 TTL이 감소합니다. NX-OS layer3 피어 라우터의 새로운 명령은 이를 비활성화합니다.
- 모든 네이버 간 iBGP에 대한 BGP 규칙을 준수하려면 두 vPC 멤버 간 iBGP가 필요합니다. 3. vPC 측의 vrf 내에서 실행되므로 이 두 멤버만 iBGP를 실행해야 합니다. 또한 NX-OS 네트워 크의 나머지 부분(VXlan 또는 기타)에 대한 링크 장애 시 이중화가 필요합니다.

구성

네트워크 다이어그램

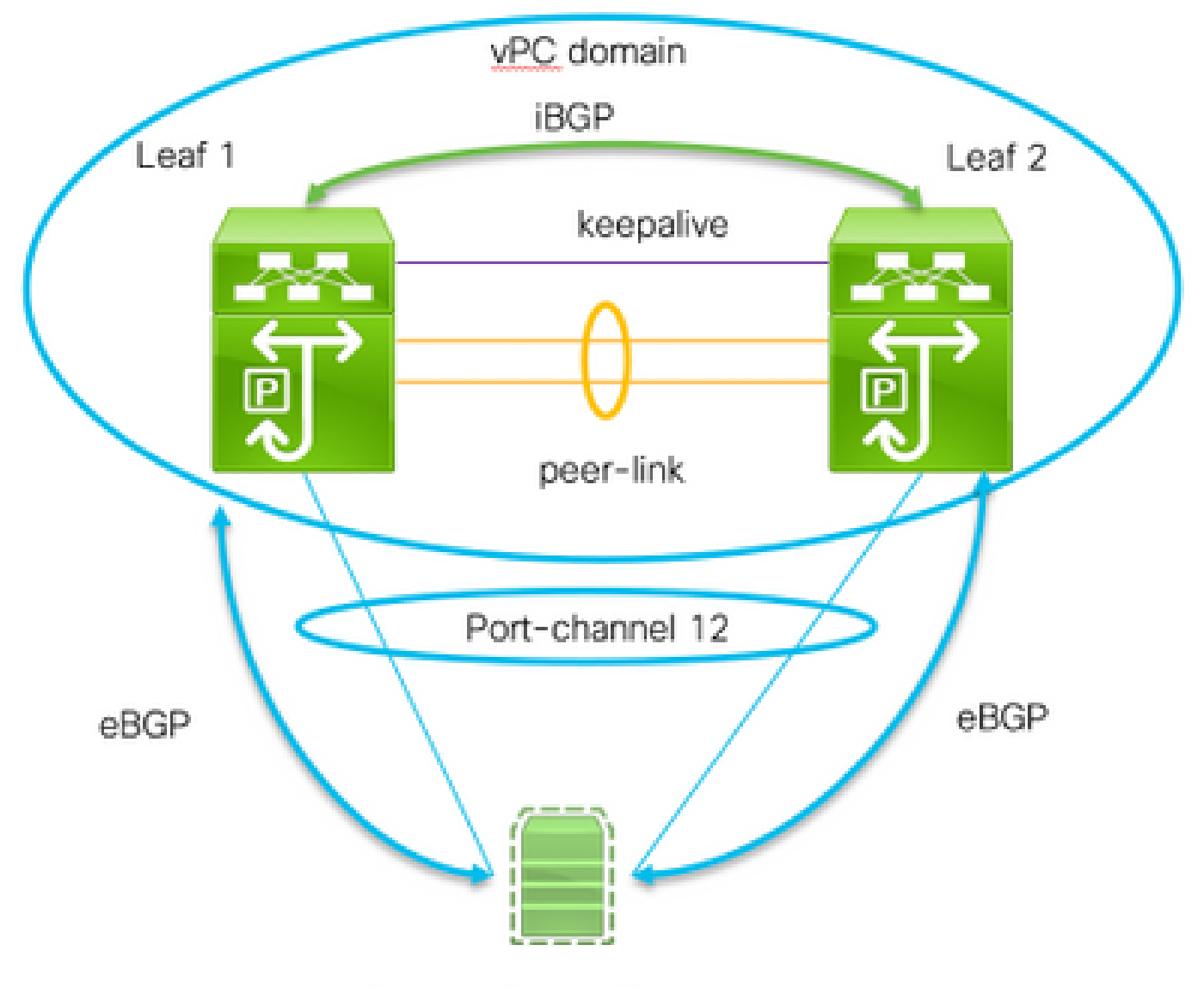

External Router/Server

이 피어링을 활성화하려면 두 가지 중요한 명령이 필요합니다.

- Peer-gateway vPC peer-gateway 기능을 사용하면 vPC 스위치가 vPC 피어의 라우터 MAC 주소로 주소가 지정된 패킷에 대한 활성 게이트웨이 역할을 할 수 있습니다
- layer3 peer-router 피어로 향하는 패킷의 TTL이 변경되지 않습니다. 외부 디바이스에서는 레이어 경로 프로토콜 피어링 관점에서도 vPC 도메인을 단일 물리적 엔티티로 간주합니다.

설정

Leaf 1: ! Form the vPC domain: vpc domain 1 peer-switch role priority 10 peer-keepalive destination 192.0.2.2 source 192.0.2.1 peer-gateway layer3 peer-router !vPC peer-link interface members interface Ethernet1/53 - 54 description vPC-Peerlink member switchport switchport mode trunk channel-group 11 mode active no shutdown ! ! vPC peer-link port-channel interface port-channel11 description vPC-peerlink switchport switchport mode trunk spanning-tree port type network no shutdown vpc peer-link ! ! vPC port-channel member to External Device interface Ethernet1/52 description ExternalDevice Eth2/13 switchport switchport mode trunk switchport trunk allowed vlan 203,205 mtu 9216 channel-group 12 mode active no shutdown ! ! vPC port-channel to External Device interface port-channel12 description vPC port-channel to External Device switchport switchport mode trunk switchport trunk allowed vlan 203,205 mtu 9216 vpc 12 ! ! Layer 3 interface to the Eternal device: interface Vlan205 no shutdown vrf member Customer ! BFD for eBGP bfd interval 500 min\_rx 500 multiplier 3 ! Disable bfd echo, as it is not supported over vPC no bfd echo no ip redirects ! We use/29 as we need 3 ip address, one per each member of the ! vPC domain and 3rd for the External Device ip address 198.51.100.1/29 tag 800204 ! Disable redirects - this is needed to enable BFD no ipv6 redirects ! router bgp 65535 router bgp 65535 router-id 203.0.113.1

 log-neighbor-changes address-family ipv4 unicast

Customer router-id 198.51.100.1 address-family ipv4 unicast neighbor 198.51.100.2 description Leaf-2 remote-as 65535 address-family ipv4 unicast soft ! Form the vPC domain:

vpc domain 1

!

 peer-switch role priority 10 peer-keepalive destination 192.0.2.1 source 192.0.2.2 peer-gateway layer3 peer-router ipv6 nd synchronize ip arp synchronize ! !vPC peer-link interface members interface Ethernet1/53 - 54 description vPC-Peerlink member switchport switchport mode trunk channel-group 11 mode active no shutdown ! ! vPC peer-link port-channel interface port-channel11 description vPC-peerlink switchport switchport mode trunk spanning-tree port type network no shutdown vpc peer-link ! ! vPC port-channel member to External Device interface Ethernet1/52 description ExternalDevice Eth2/13 switchport switchport mode trunk switchport trunk allowed vlan 203,205 mtu 9216 channel-group 12 mode active no shutdown ! ! vPC port-channel to External Device interface port-channel12 description vPC port-channel to External Device switchport switchport mode trunk switchport trunk allowed vlan 203,205 mtu 9216 vpc 12 ! ! Layer 3 interface to the Eternal device: interface Vlan205 no shutdown vrf member Customer ! BFD for eBGP bfd interval 500 min\_rx 500 multiplier 3 ! Disable bfd echo, as it is not supported over vPC no bfd echo no ip redirects ! We use/29 as we need 3 ip address, one per each member of the ! vPC domain and 3rd for the External Device ip address 198.51.100.2/29 tag 800204 ! Disable redirects - this is needed to enable BFD no ipv6 redirects ! router bgp 65535

router bgp 65535 router-id 203.0.113.2 log-neighbor-changes address-family ipv4 unicast vrf Customer router-id 198.51.100.2 address-family ipv4 unicast neighbor 198.51.100.1 description Leaf-2 remote-as 65535 address-family ipv4 unicast soft-reconfiguration inbound always neighbor 198.51.100.3 description to External Device bfd remote-as 65000 update-source Vlan205 address-family ipv4 unicast soft-reconfiguration inbound always ! External Device (NX-OS style CLI): interface Ethernet2/13 - 14 switchport switchport mode trunk switchport trunk allowed vlan 203,205 mtu 9216 channel-group 12 mode active no shutdown ! interface port-channel12 switchport switchport mode trunk switchport trunk allowed vlan 203,205 mtu 9216 no shutdown ! interface Vlan205 no shutdown mtu 9216 ! See notes in Leaf-1 and Leaf 2 for BFD bfd interval 500 min\_rx 500 multiplier 3 no bfd echo no ip redirects ip address 198.51.100.3/29 no ipv6 redirects ! router bgp 65000 log-neighbor-changes address-family ipv4 unicast neighbor 198.51.100.1 remote-as 65535 description to Leaf-1 update-source Vlan205 bfd neighbor 198.51.100.2 remote-as 65535 description to Leaf-2 update-source Vlan205 bfd end !

## 다음을 확인합니다.

다음은 show bgp ipv4 unicast neighbors의 출력입니다. 이를 통해 다음을 확인합니다.

- 1. BGP 인접 관계가 구축되고 안정됨
- 2. 외부 네이버 간에 BFD를 사용할 수 있습니다.

Leaf 1/2: show bgp ipv4 unicast neighbors vrf Customer BGP neighbor is 203.0.113.2, remote AS 65535, ibgp link, Peer index 4 BGP version 4, remote router ID 203.0.113.2 Neighbor previous state = OpenConfirm BGP state = Established, up for 6d22h Neighbor vrf: Customer Peer is directly attached, interface Vlan205 Last read 00:00:14, hold time = 180, keepalive interval is 60 seconds Last written 00:00:03, keepalive timer expiry due 00:00:56 Received 10012 messages, 0 notifications, 0 bytes in queue ... BGP neighbor is 203.0.113.2.3, remote AS 65000, ebgp link, Peer index 3 BGP version 4, remote router ID 203.0.113.2 Neighbor previous state = OpenConfirm BGP state = Established, up for 1d00h Neighbor vrf: Customer Using Vlan205 as update source for this peer Peer is directly attached, interface Vlan205 BFD live-detection is configured and enabled, state is Up Last read 00:00:22, hold time = 180, keepalive interval is 60 seconds Last written 00:00:56, keepalive timer expiry due 00:00:03 ! External Device: show bgp ipv4 unicast neighbors BGP neighbor is 203.0.113.1, remote AS 65535, ebgp link, Peer index 3 Inherits peer configuration from peer-template Cust\_BGP\_Peer BGP version 4, remote router ID 203.0.113.1 BGP state = Established, up for 1d00h Peer is directly attached, interface Vlan205 Enable logging neighbor events BFD live-detection is configured and enabled, state is Up Last read 0.660288, hold time = 180, keepalive interval is 60 seconds Last written 00:00:26, keepalive timer expiry due 00:00:33 Received 10122 messages, 1 notifications, 0 bytes in queue Sent 10086 messages, 1 notifications, 0(0) bytes in queue Connections established 14, dropped 13 Last reset by us 1d00h, due to bfd session down Last reset by peer 6d22h, due to other configuration change ....

## 문제 해결

#### 다음 명령은 작업을 확인하는 데 도움이 됩니다.

show vpc show vpc consistency-parameters global show vpc consistency-parameters interface

show bgp ipv4 unicast neighbors show bgp ipv4 unicast summary

이 번역에 관하여

Cisco는 전 세계 사용자에게 다양한 언어로 지원 콘텐츠를 제공하기 위해 기계 번역 기술과 수작업 번역을 병행하여 이 문서를 번역했습니다. 아무리 품질이 높은 기계 번역이라도 전문 번역가의 번 역 결과물만큼 정확하지는 않습니다. Cisco Systems, Inc.는 이 같은 번역에 대해 어떠한 책임도 지지 않으며 항상 원본 영문 문서(링크 제공됨)를 참조할 것을 권장합니다.